# **Network Setup for CAT Plus**

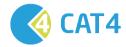

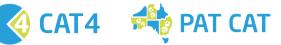

#### **URL Permissions**

URLs that need to be added to trusted sites or firewall exception to enable CAT4 installation and licence authentication. This is where the user licence gets validated for CAT4.

- https://auth1.pencs.com.au
- https://auth2.pencs.com.au

This is where CAT4 gets installed from and where it checks for automatic updates and downloads them via ClickOnce.

• http://install.pencs.com.au/ClickOnce/CAT4/publish.htm

#### For data submission to PAT CAT

PAT CAT URLs & Sent to PAT CAT URL

PAT CAT URL

https://patcat.MYPATCATDETAILS.org.au

Send To PAT CAT webservice address

https://patcat.MYPATCATDETAILS.org.au/pcs\_uploadservice.asmx

# **EXCLUSIONS**

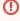

Depending on practice anti-virus configuration this might need a reboot of the computer or a restart of the relevant anti-virus services on the computer with the Pen CS products. This is a decision for practice IT support as we don't know the local configuration.

#### Folder paths that need to be under the exclusions list of any Anti-virus software

**FOR CAT 4 AND SCHEDULER** 

• C:\ProgramData\PEN CS

- C:\Program Files\PCS\PCS Clinical Audit
- C:\Program Files (x86)\Pen Computer Systems

## **PERMISSIONS**

# Add FULL CONTROL permission to LOCAL COMPUTER USERS

#### FOR CAT 4 AND SCHEDULER

- C:\ProgramData\PEN CS
- C:\Program Files\PCS\PCS Clinical Audit
   C:\Program Files (x86)\Pen Computer Systems

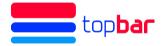

## **EXCEPTIONS**

URLs that need to be added to trusted sites or firewall exception to enable licence authentication. This is where the user licence gets validated for Topbar.

- https://auth1.pencs.com.au
- https://auth2.pencs.com.au
  http://<local host name>/8086

#### **Firewall Settings**

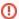

After applying the changes to the firewall, the SQL Server (PCSDB) service and PCS Clinic Service need to be restarted

Set profile to Domain and Private as in screenshot below:

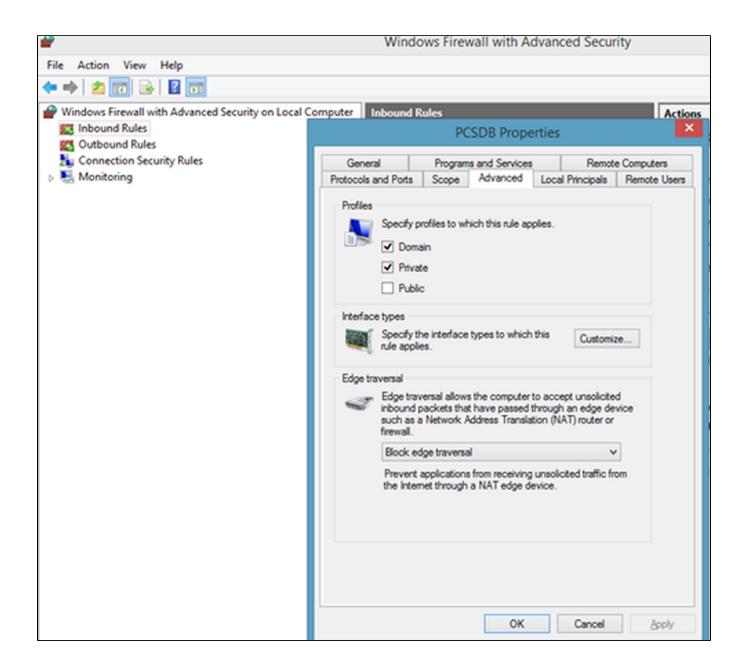

Ports that need to be added in to the inbound rules of the firewall on the server

For Topbar: 8086 For PCSDB: 42730

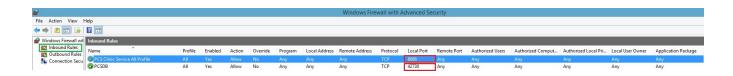

#### **EXCLUSIONS**

0

Depending on practice anti-virus configuration this might need a reboot of the computer or a restart of the relevant anti-virus services on the computer with the Pen CS products. This is a decision for practice IT support as we don't know the local configuration.

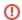

The folder path **of the Server** needs to be under the exclusions list of any Anti-virus software.

# FOR TOPBAR SERVER

• C:\Program Files (x86)\PCS

#### FOR TOPBAR DESKTOP APP

• C:\Users<USER PROFILE>\AppData\Roaming\PCS\PCS Desktop